## COS 426 : Precept 5 Working with Half-Edge

# Agenda

- How to tackle implementation of more advanced features
- Specific discussion
	- Truncate
	- Extrude
	- Triangle Subdivision
	- Bevel(?)
	- Quad Subdivision(?)

### How do I start?

- Some of the operations are tricky to implement!
- Think locally independence of operations
	- Modifying a vertex/edge/face should not influence other primitives
- Start small
	- Just work on one primitive at a time
- Decouple topology and geometry
	- What are necessary topological changes?
	- What are necessary geometrical changes?
	- Apply geometrical change after topological

#### Caution is advised

- Need to think ahead
	- What data might change?
	- Do you need to store it beforehand?
- Pen and paper!
	- Draw things out, make sure you understand what is happening
- Count!
	- After applying your operation how many new vertices you expect to see?

#### **Truncate**

- Corners of the shape are cutoff
- Main primitive
	- Vertex
- How many new vertices?
	- +2 per vertex
- How many new faces?
	- $\cdot$  +1 per vertex

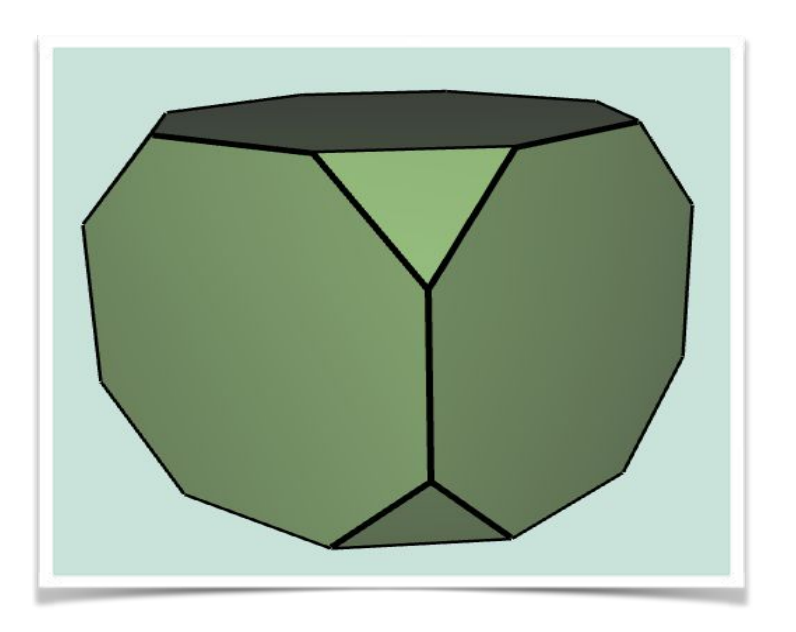

### Truncate - topology

- Start locally just consider single vertex
- Need to add two new vertices, and a single new face

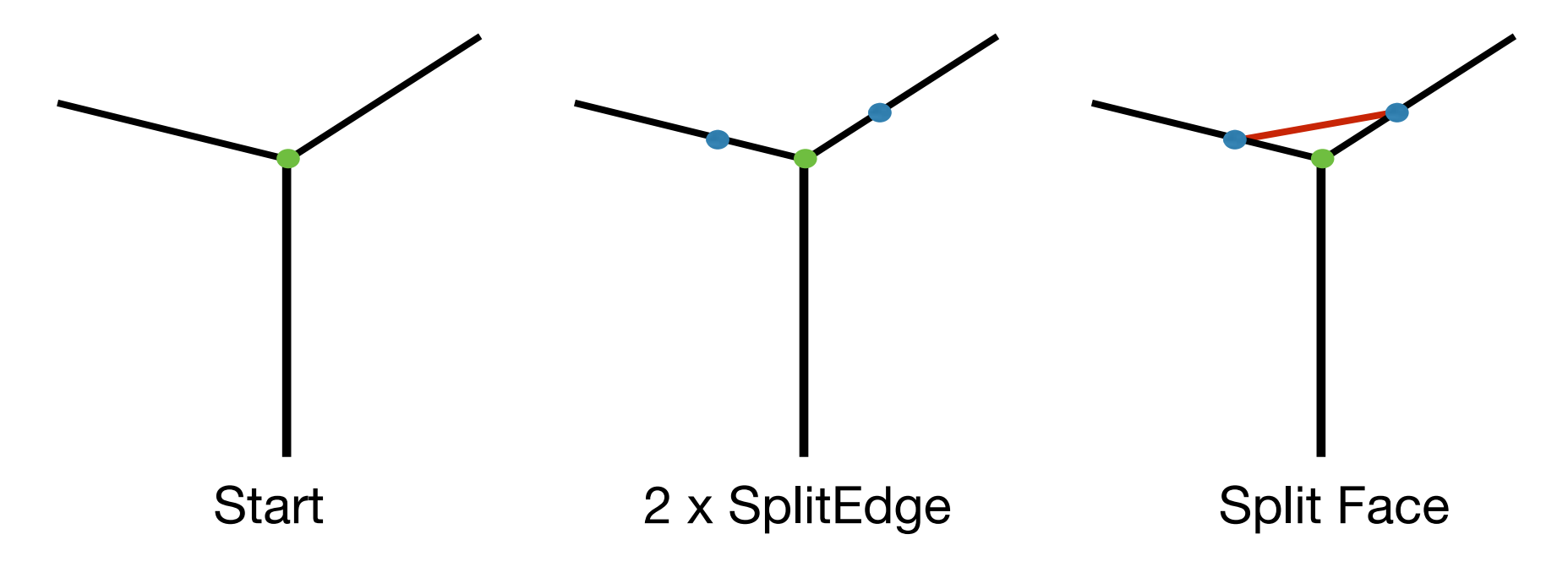

## Truncate - topology

- Start locally just consider single vertex
- Need to add two new vertices, and a single new face

Those were only topological changes! New blue vertices should be simply put at the location of the green one!

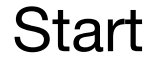

Start 2 x SplitEdge Split Face

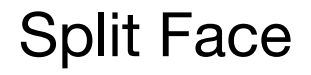

### Truncate - geometry

- We need to move vertices along halfedges
	- You may want to store the respective offset vectors per vertex before hand
	- As you modify one vertex lengths of edges will change!

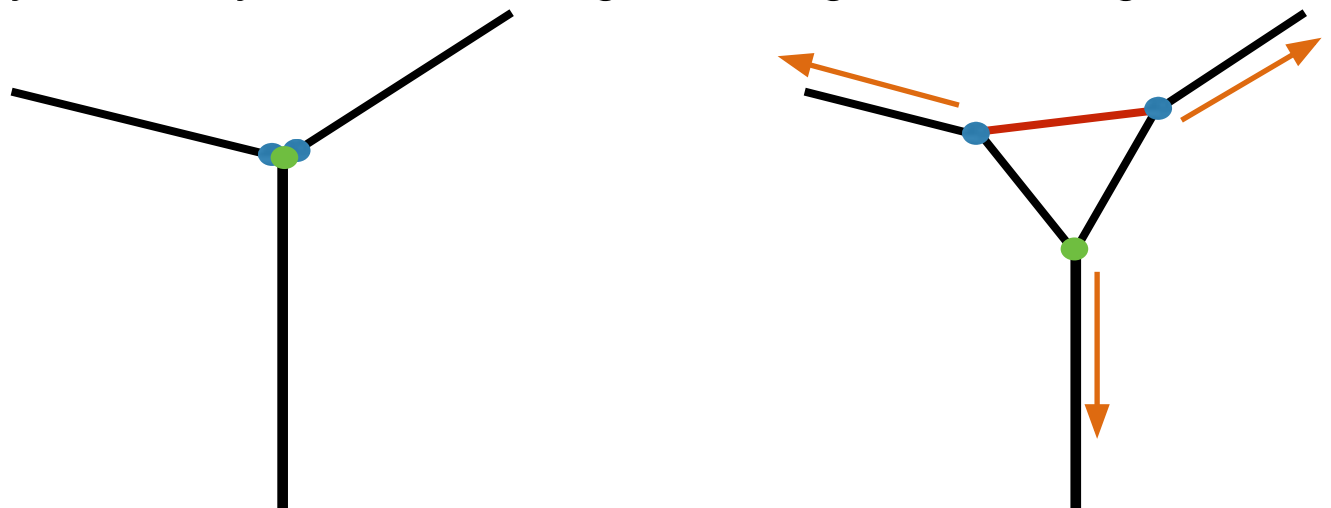

#### **Extrude**

- Each face is moved along its normal, with new faces stitched to original face position
- Main primitive
	- Face
- How many new vertices?
	- +n per n-gon
- How many new faces?
	- +n per n-gon

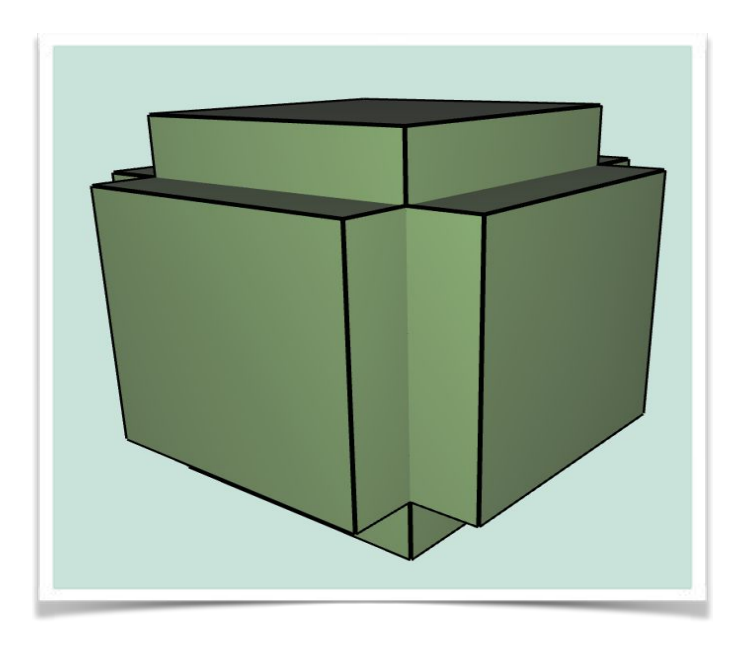

• Again, following figures are for illustration only, new vertices should be added at a location of the old ones!

- Extrude is bit harder you need to perform adding new geometry and relinking manually.
- Desired:

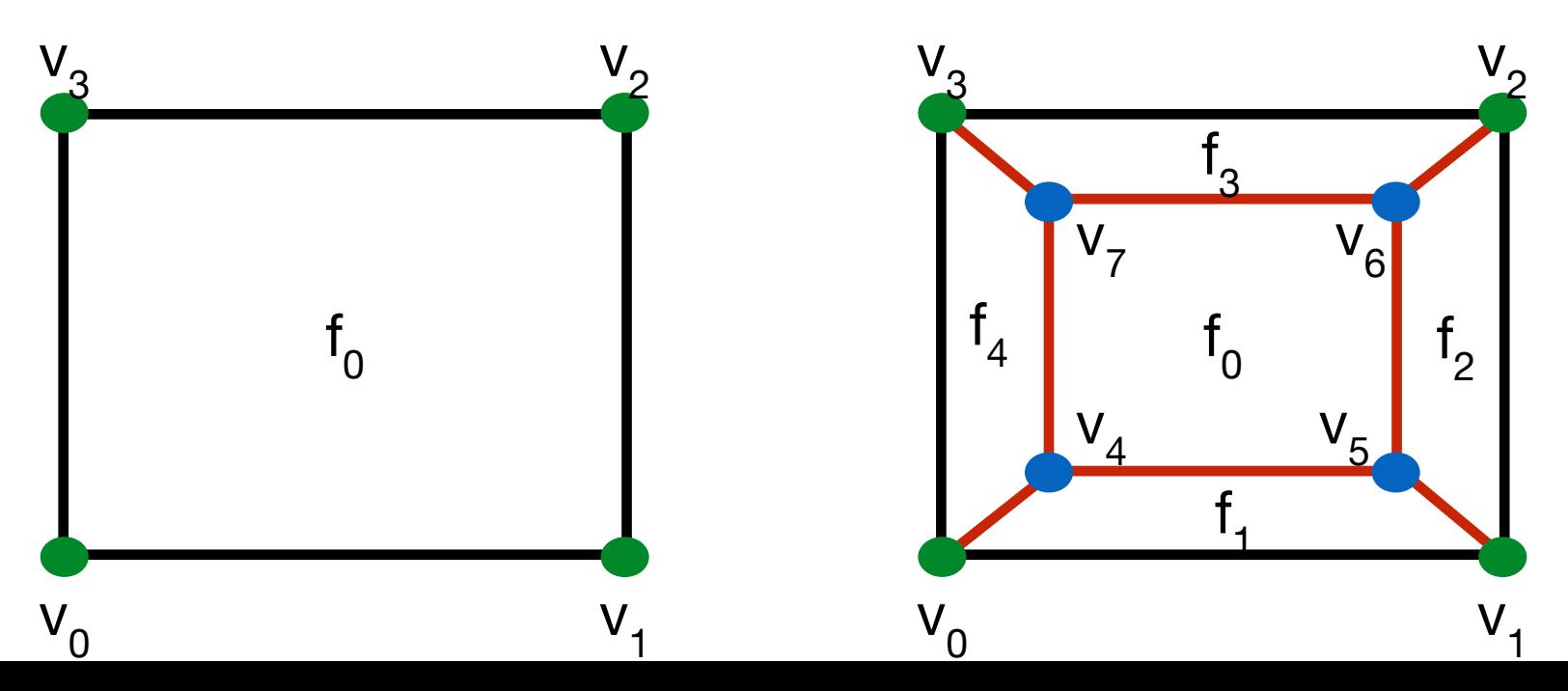

• Let's change notation a bit, introduce old and new vertices

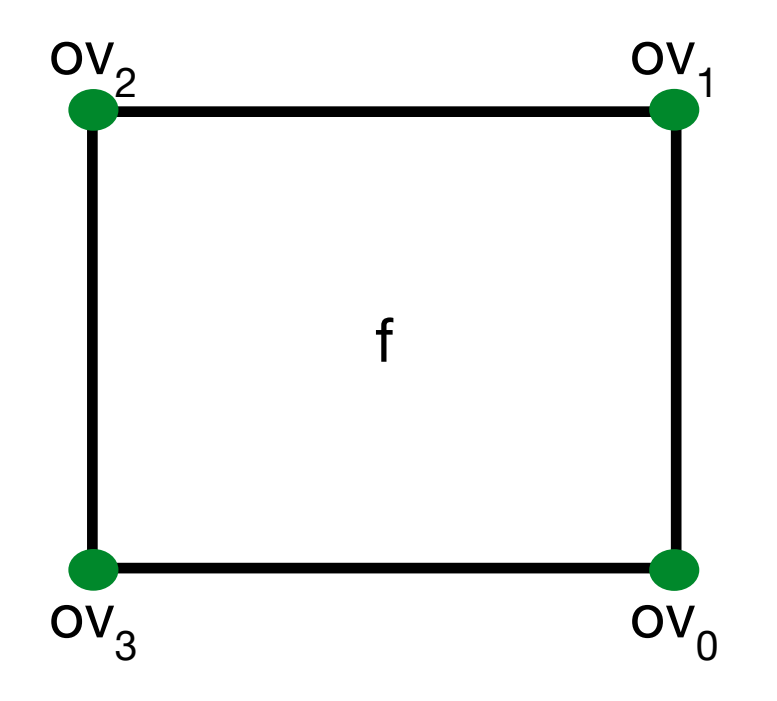

• Let's change notation a bit, introduce old and new vertices

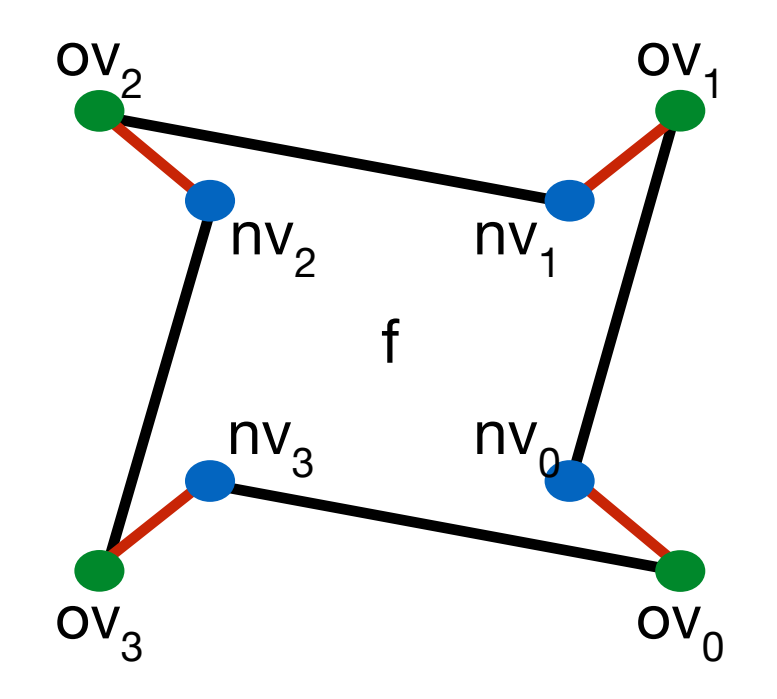

nv<sub>i</sub> = splitEdgeMakeVert( ov<sub>i</sub>, ov<sub>i+1</sub>, 0);

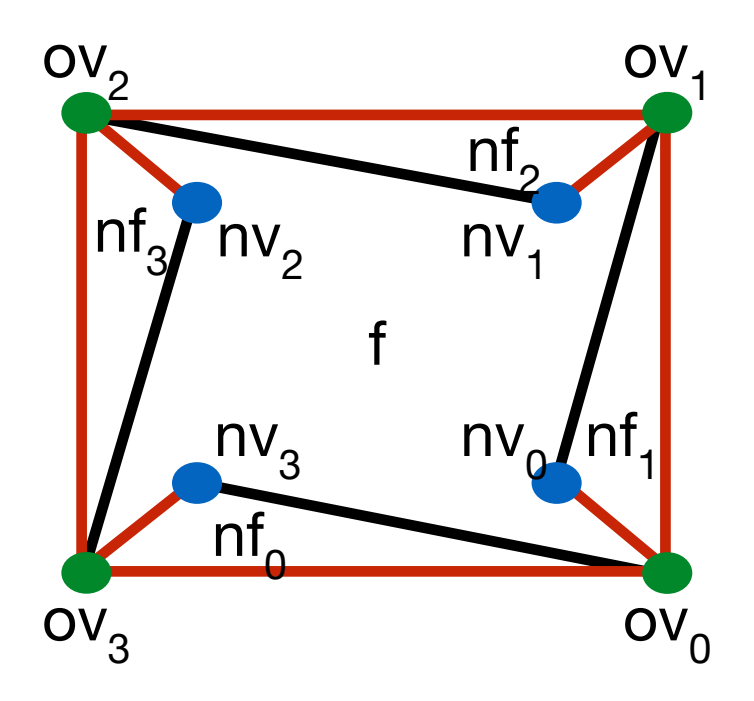

$$
f \hspace{1cm} \hspace{1cm} \hs
$$

 $\mathcal{P}_{\mathcal{O}}$ nt. he, he.  $he<sub>2</sub>$  $he<sub>3</sub>$  $\mathsf{ov}_3$  ov<sub>3</sub>  $nv_0$  $nv<sub>3</sub>$  $he_{5}$  $\gamma_{\bigodot}$ -nt $_5$ 

f

Want to connect up the new vertices

$$
nf_5 = splitFaceMakeEdge(
$$
  
 $f, nv_0, nv_3);$ 

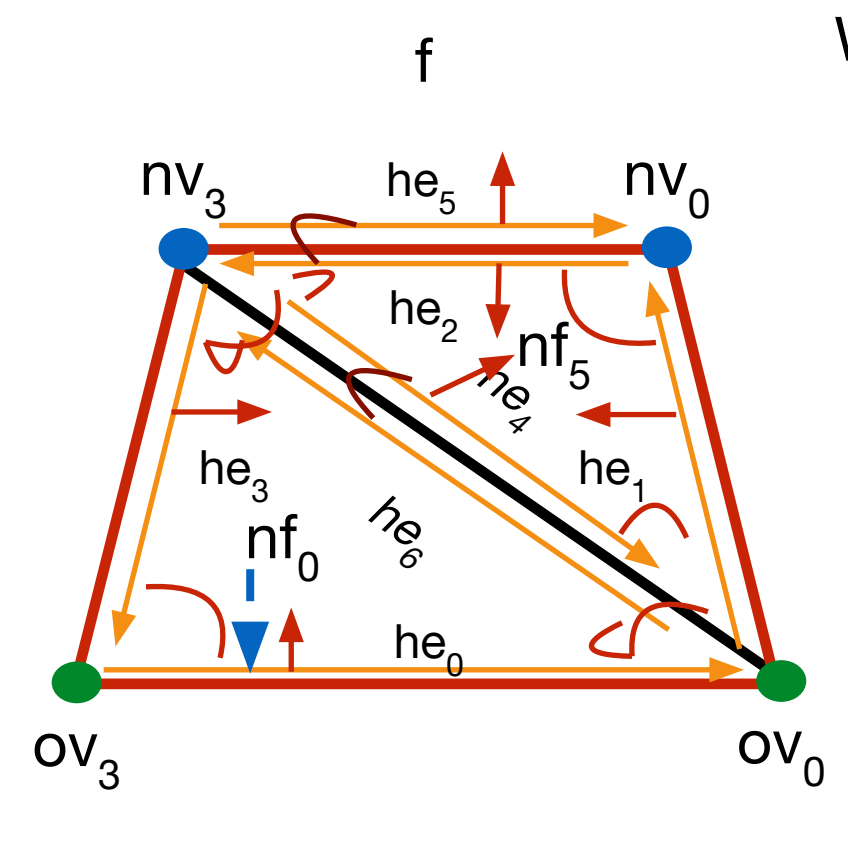

Want to delete old edge

Should be stored before hand

$$
he_4 = old\_halfedges[0];
$$

joinFaceKillEdgeSimple(he<sub>6</sub>);

#### Extrude - geometry

- Actually, very simple
- Move each nv<sub>i</sub> by factor \* f.normal

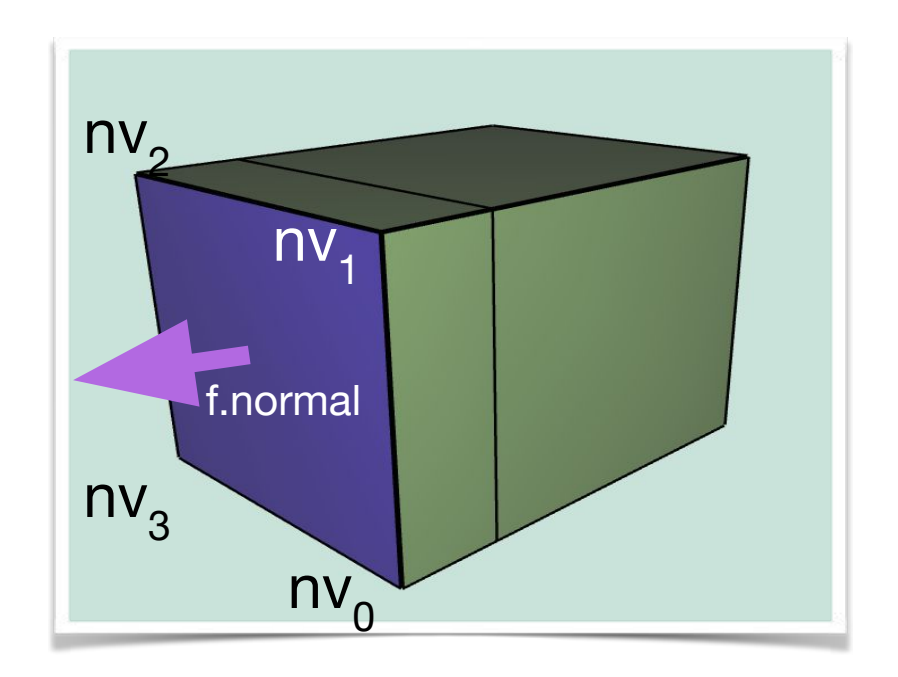

# Triangle Topology

- Each face becomes 4 faces, by splitting all edges in half
- Assumes all triangles!
	- Call your Filters.triangulate();
- Main primitive
	- Face
- How many new vertices?
	- $\cdot$  +1 per edge
- How many new faces?
	- $\cdot$  +3 per face

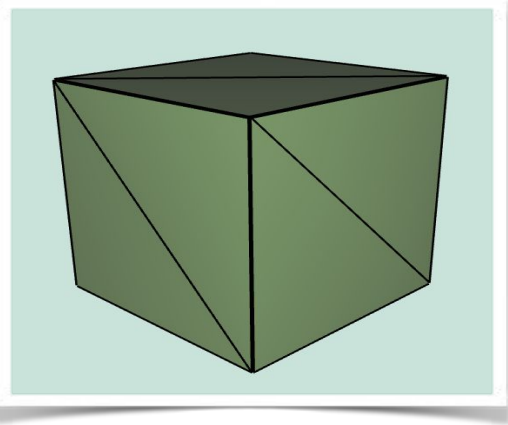

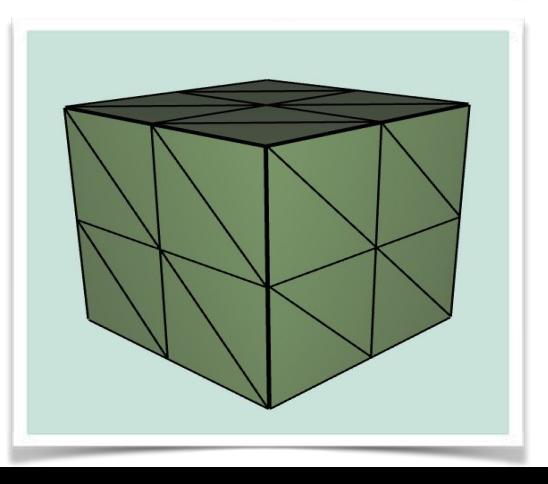

## TriTop - topology

- Need to split all edges!
- Create list of half edges
	- Half of them, when splitting halfedge, opposite will also be split
- Join new vertices around a face
	- Determine whether a vertex is old or new by index in vertices array
	- All new will be added to the end of the array!

## TriTop - topology

- SplitEdge for each half edge in pre-computed list
- SplitFace per each face, joining new vertices

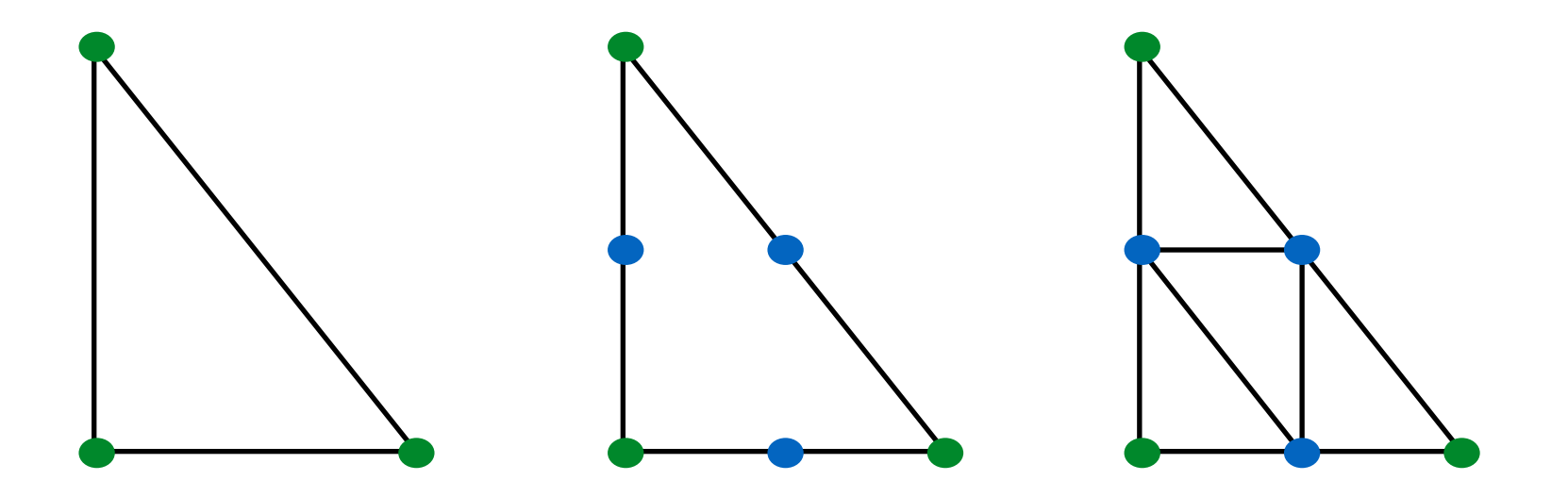

### TriTop - geometry

- None we're done!
- For Loop Subdivision store array of new positions for each vertex, where you will write positions calculated according to weight rules
- After done with topology, update positions!

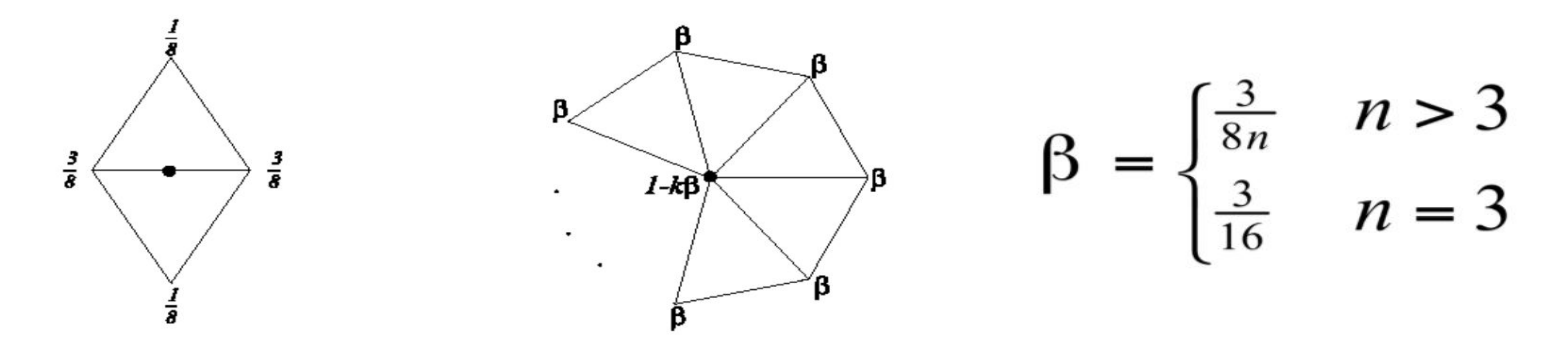

### Optional features

- Bevel
- Quad Subdivision
- We will just gloss over those

#### Bevel

• Let's think about required topology.

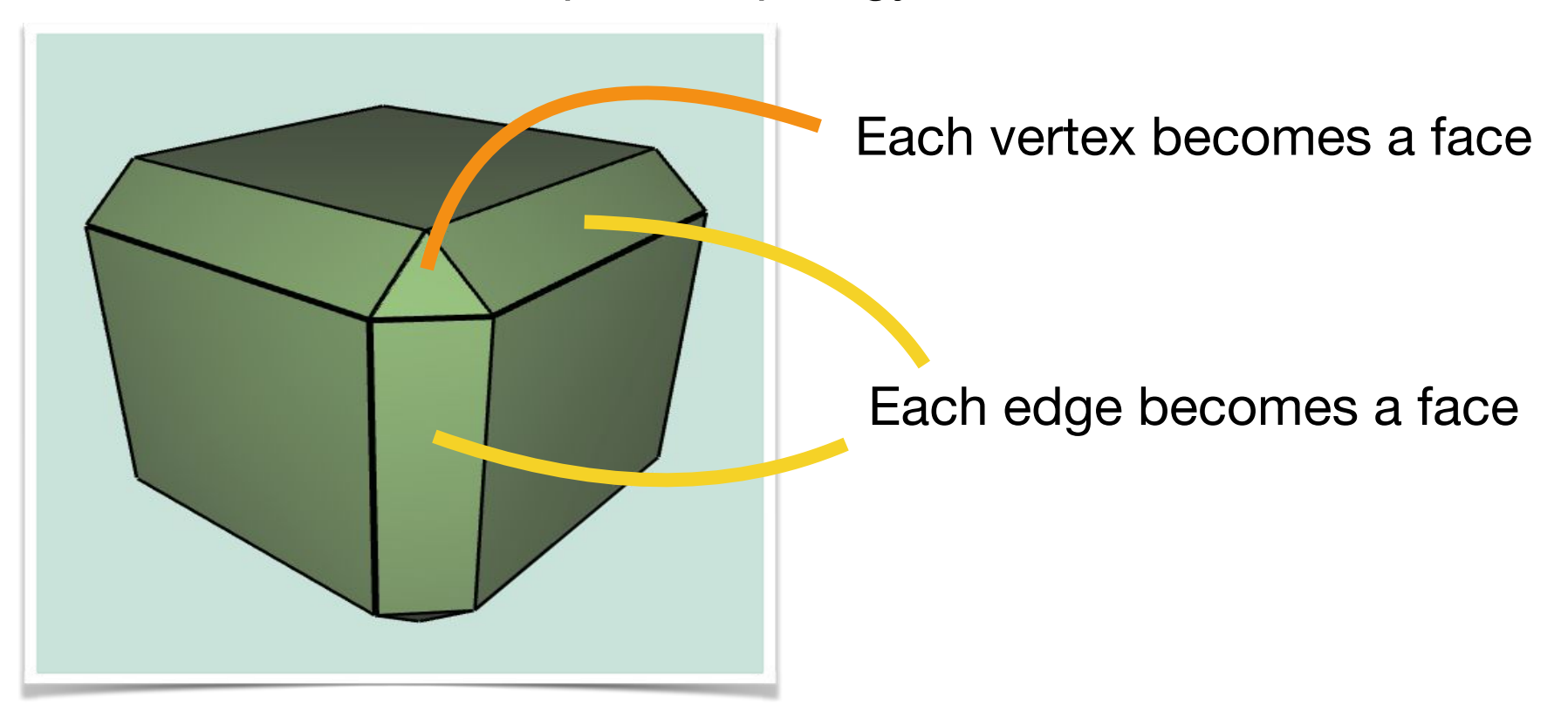

#### Bevel topology

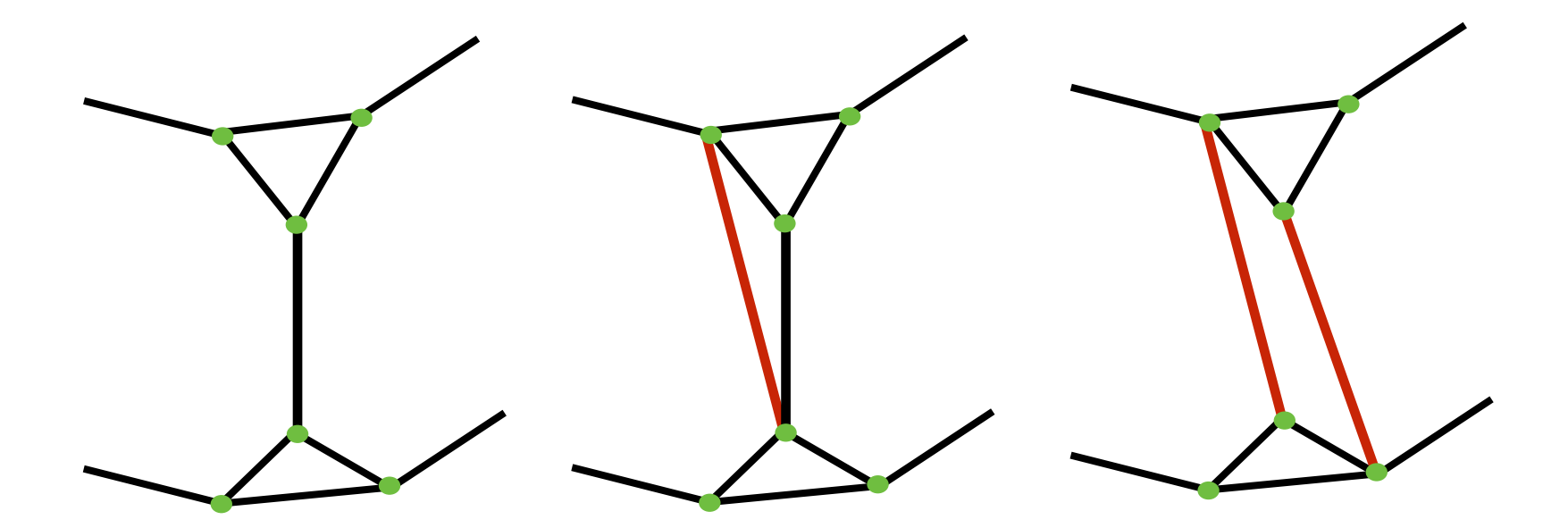

Start with

Start with Cut a triangle Relink original<br>truncate cut a triangle adge edge

## Bevel - topology

- Select half edges that join truncated points
- Caution when selecting half-edges to perform split
	- Make sure you're not double counting
- Moving an edge requires manual relinking

### Bevel - geometry

- All new vertices are at location of the respective original vertex
- Can move them towards the centroid of the main face

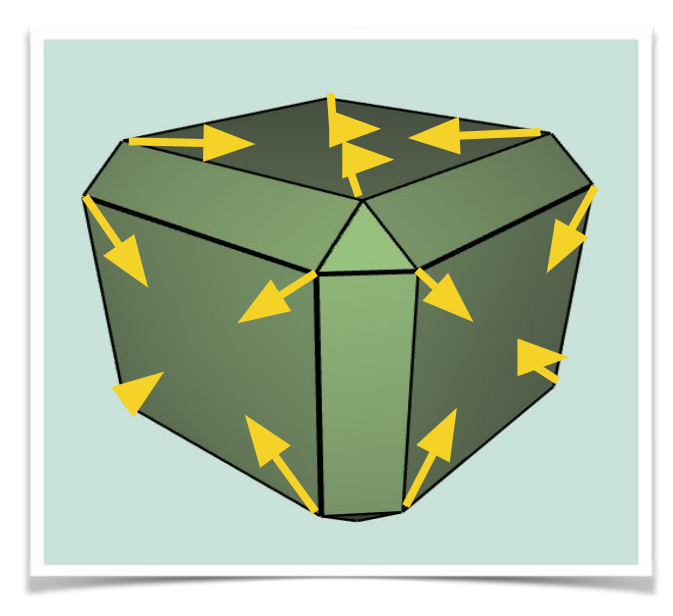

# Quad Topology

- n-gon to quad split
	- Split each edge ( SplitEdge )
	- Join 2 new vertices (SplitFace)
	- Split newly create edge ( SplitEdge )
	- Join rest of new vertices ( SplitFace )
	- Move to interior vertex to centroid location

## Quad Topology

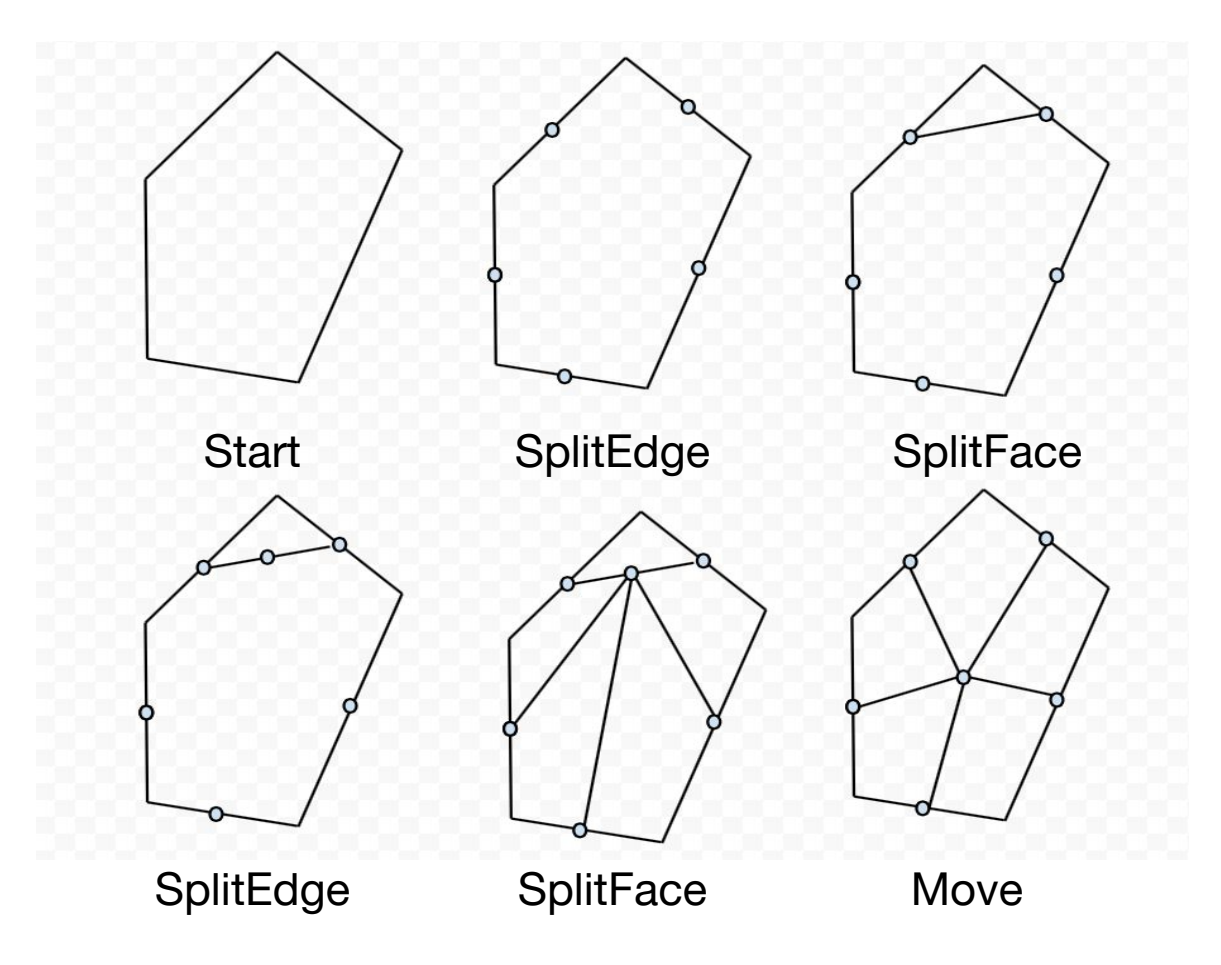

#### Quad Subdivision

 $\bullet$ 

 $\bullet$ 

- Three classes
	- Old vertices  $\bullet$
	- Midpoints
	- Centroids

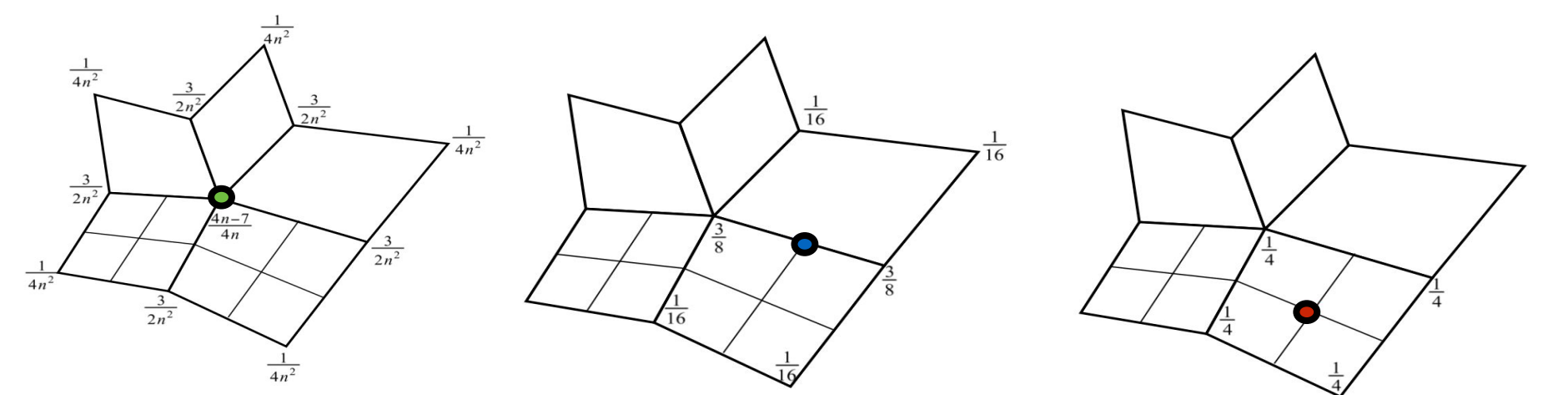